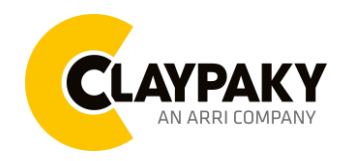

**Sharpy Plus Aqua User menu**

#### **USER MENU GUIDE**

**IMPORTANT:** To Unlock the display and access to the menu press the buttons sequence UP – DOWN – UP – DOWN – ENTER.

**IMPORTANT:** Please note all the default setting are highlighted in a grey color.

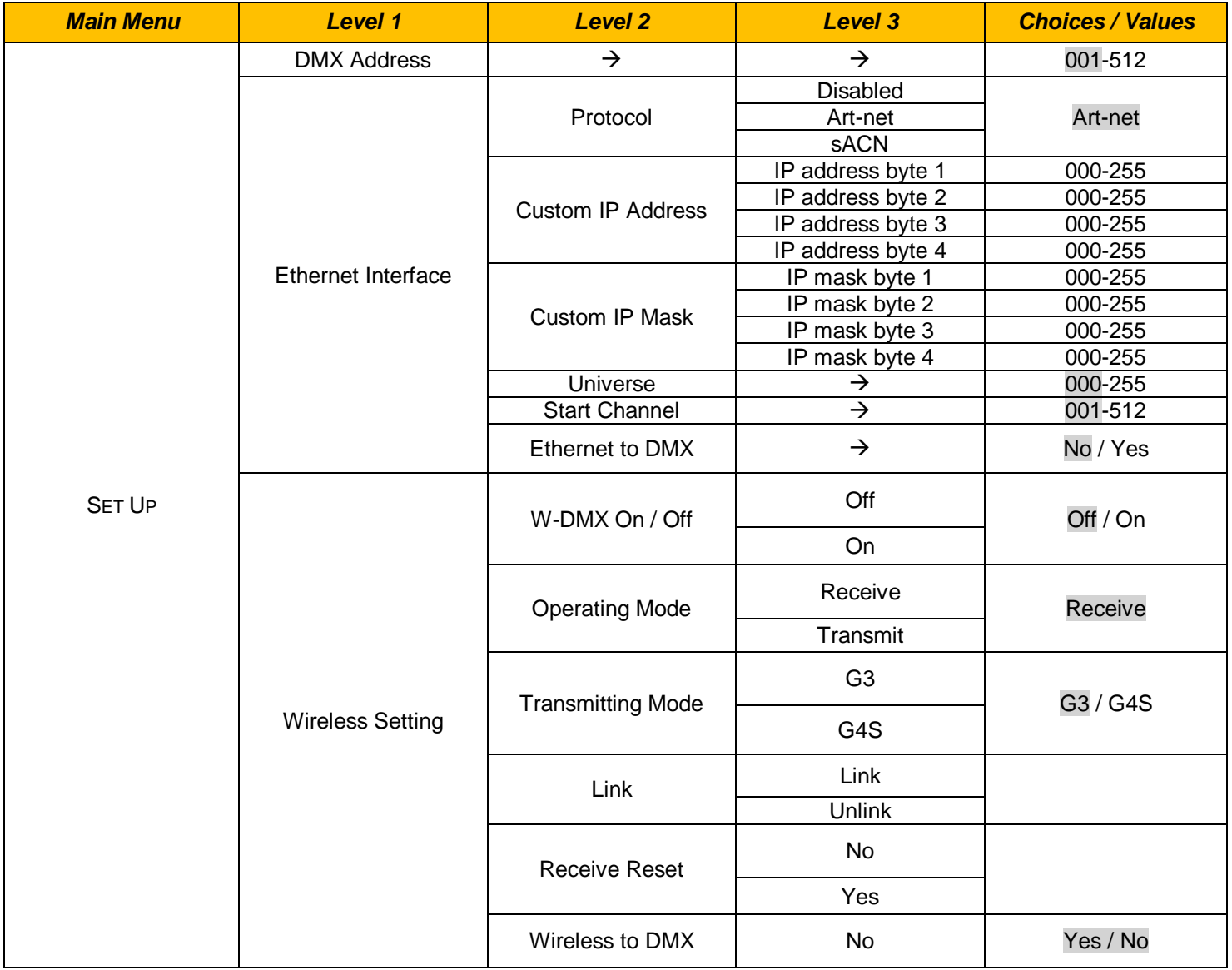

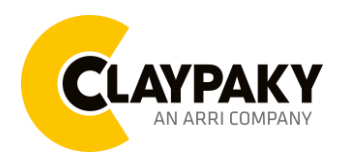

## **Sharpy Plus Aqua User menu**

**03/2023**

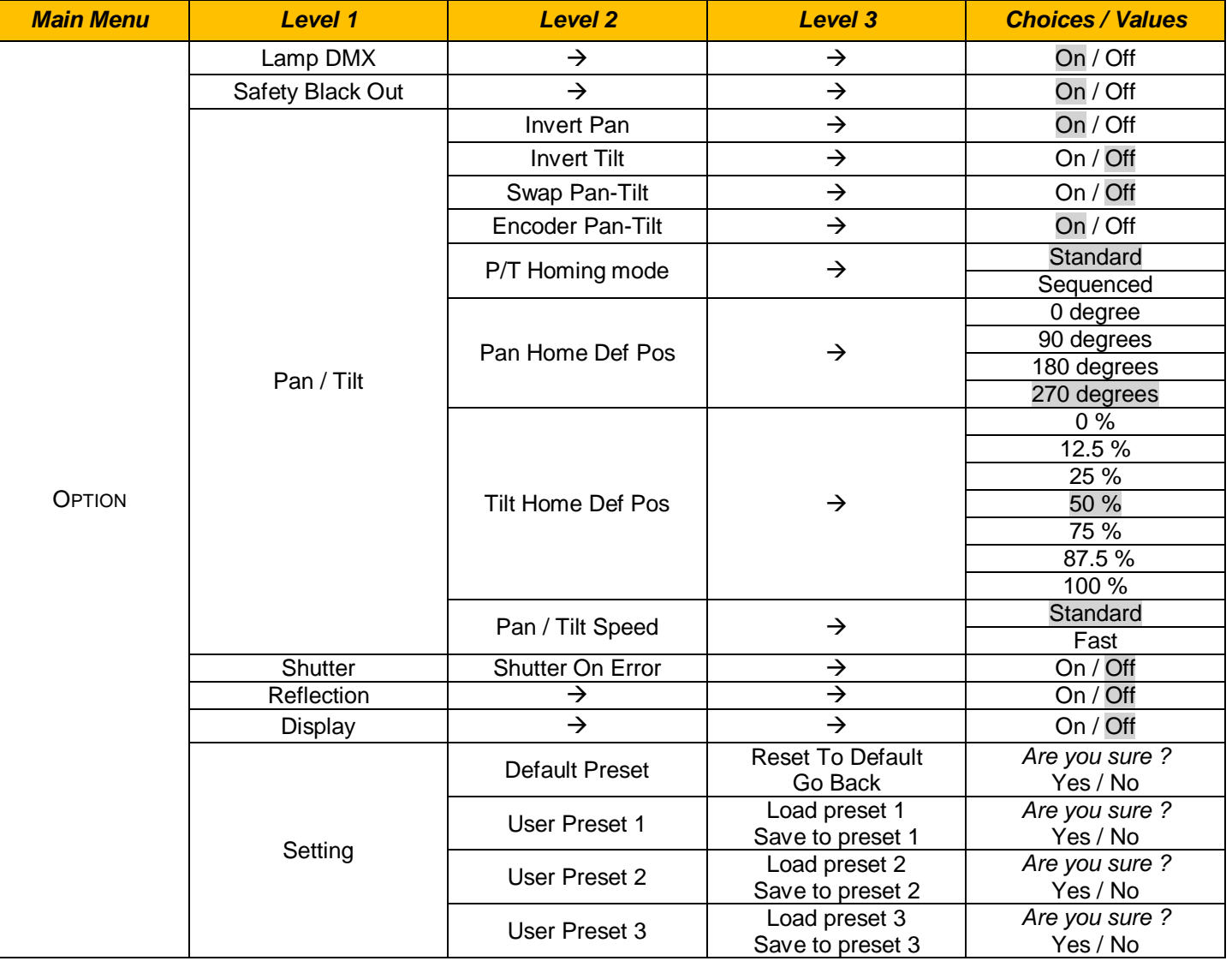

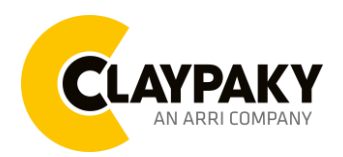

## **Sharpy Plus Aqua User menu**

**03/2023**

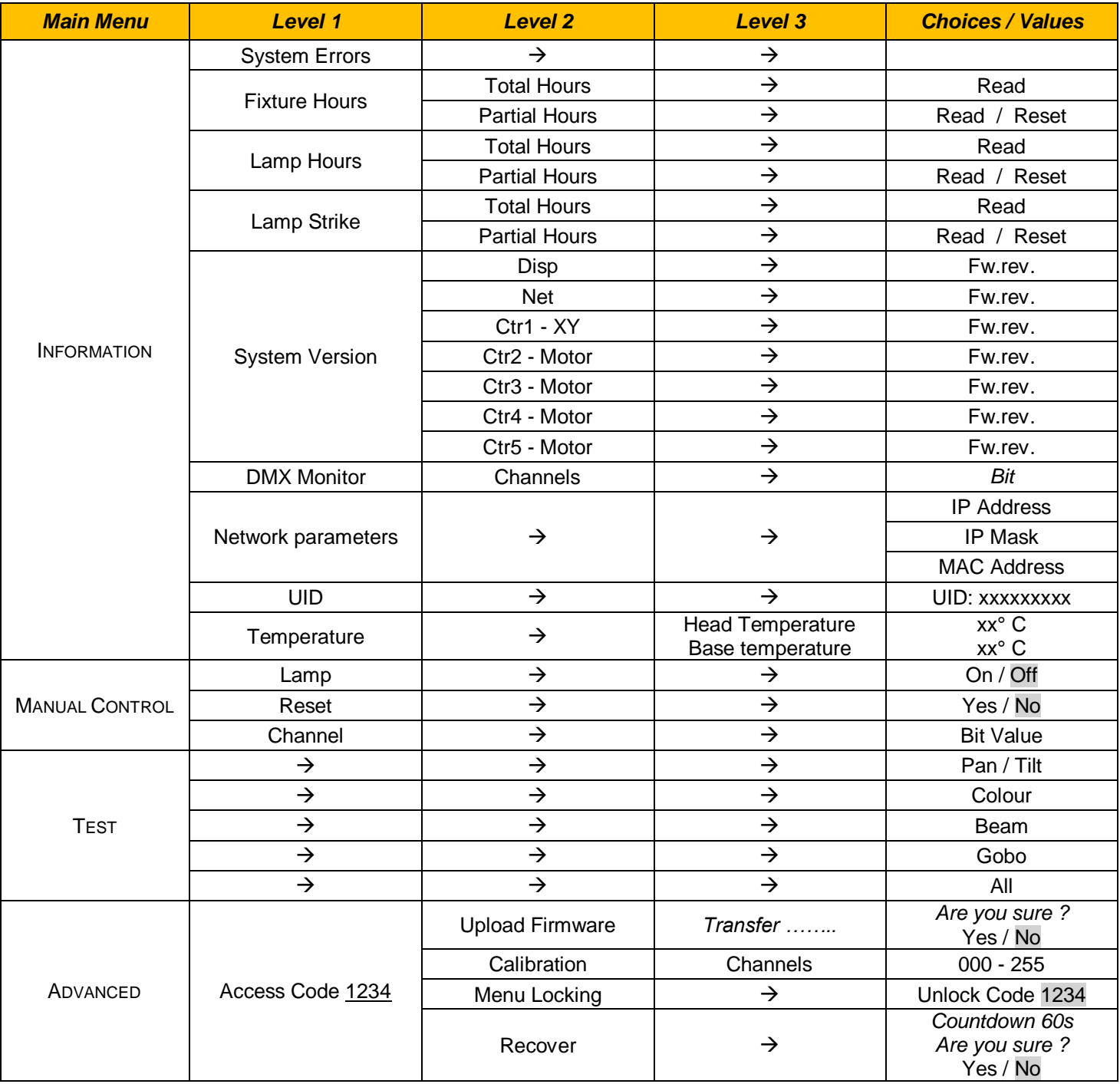

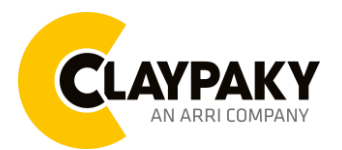

**User menu**

### *SETUP MENU*

#### *Setup - DMX ADDRESS*

*PLEASE NOTE: Without the DMX input signal, the displayed show No Signal on it.* DMX address between 001 and 512 can be selected.

*Setup - ETHERNET INTERFACE*

#### **Protocol**

Allow to define protocol

#### **Custom IP Address**

Allow to define "IP Address"

#### **Custom IP Mask**

Allow to define "IP Mask",

#### **Universe**

.

Allow to define "DMX Universe" between 000 and 255.

#### **Start Channel**

Allow you to define the protocol start channel from 001 and 512.

#### **Ethernet to Dmx**

- Enable/Disable the transmission of the Ethernet protocol by DMX signal
	- NO: DMX transmission disabled. / YES: DMX transmission enabled.

#### *Setup – WIRELESS SETTING*

#### **W DMX On/Off**

Enable/Disable the W-DMX

#### **Operating mode**

Allow you to set the operating mode: Transmit: allow to create connection with another transmitter Receiver allow to create connection with another receiver

#### **Transmitting mode**

Allow to set the wireless transmitting mode:

- $\bullet$  G<sub>3</sub>
- $-$  G4S

#### **Link**

Allows you to link/unlink receivers If the fixture is set as "Transmit mode", allow to create the connection with another receiver device.

#### **Receive Reset**

Allow you to reset the receive configurations If the unit is set in "Receive mode", before to create the connection with another transmitter unit, it should set "Yes" to disconnect (reset) with previous connection.

#### **W DMX to Dmx**

Enable/Disable the transmission of the Wireless protocol by DMX signal

- NO: DMX transmission disabled.
- YES: DMX transmission enabled.

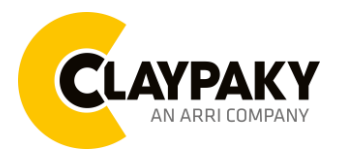

## **User menu**

**03/2023**

## *OPTION MENU*

*Option – LAMP DMX*

#### **Lamp DMX**

Allows you to switch ON or OFF the lamp from remote control channel

*Option – SAFETY BLACK OUT*

#### **Safety Black Out**

This allows the Dimmer's automatic lock option to be activated (ON) after 3 seconds with no incoming DMX signal. Select OFF to turn off or disable this option.

*Option - PAN / TILT*

#### **Invert Pan**

It lets you enable (ON) Pan reverse movement. Select OFF to turn off or disable this option.

#### **Invert Tilt**

It lets you enable (ON) Tilt reverse movement. Select OFF to turn off or disable this option.

#### **Swap Pan-Tilt**

It lets you enable (ON) Pan and Tilt channel inversion (and simultaneously Pan fine and Tilt fine). Select OFF to turn off or disable this option.

#### **Encoder Pan-Tilt**

It lets you enable (ON) or disable (OFF) Pan and Tilt Encoder operations.

#### **P/T Homing Mode**

It lets you set the initial Pan and Tilt Reset mode.

- **Standard: Pan & Tilt are simultaneously reset.**
- **Sequenced**: Tilt is reset first followed by Pan.

#### **Pan Home Def Pos**

It lets you assign the Pan channel "home" position at the end of Reset (without a DMX input signal), selecting one from the 4 available positions:

- **0 degree**
- **90 degrees**
- **180 degrees**
- **270 degrees**

#### **Tilt Home Def Pos**

It lets you assign the Tilt channel "home" position at the end of Reset (without a DMX input signal), selecting one from the 7 available positions:

- **0%**
- **12.5%**
- **25%**
- **50%**
- **75%**
- **87.5%**
- **100%**

#### $\bullet$ **P/T Speed**

It lets you select the Pan & Tilt speed.

- **Standard**
- Fast

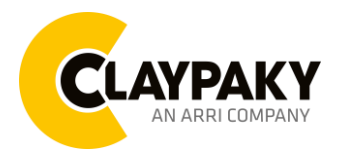

## **User menu**

**03/2023**

### *OPTION MENU*

#### *Option – SHUTTER ON ERROR*

Allows you to activate (ON) automatic "Stopper/Strobe" closing in the event of Pan/Tilt positioning error. Select OFF to turn off or disable this option.

#### *Option – REFLECTION*

Allows you to activate (ON) the option that ''hides'' a projection reflection of the fixed Gobi wheel in some particular conditions of use.

#### *Option – DISPLAY*

Allows you to activate (ON) display brightness reduction after about 30 seconds in idle status. Select OFF to turn off or disable this option.

#### *Option – SETTING*

Used to save 3 different settings of the items in the option menu and relevant submenus.

- Default preset (\*)
- User preset 1
- User preset 2
- User Preset 3
	- **- Load preset 'X'** is used to recall a previously stored configuration.
	- **Save to preset 'X'** is used to save the current configuration.

(\*) DEFAULT PRESET

It lets you restore default values on all option menu items and relevant submenus.

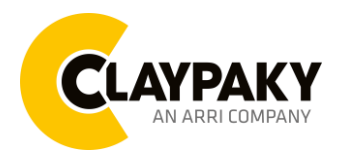

## **User menu**

**03/2023**

### *INFORMATION MENU*

#### *Information – SYSTEM ERRORS*

It displays a list of errors that occurred when the fixture was turned on. To reset the SYSTEM ERRORS list, press OK. A confirmation message appears (Are you sure you want to clear error list?). Select YES to confirm reset.

#### *Information – FIXTURE HOURS*

It lets you view fixture working hours (total and partial). **Total counter** 

It counts the number of fixtures working life hours (from construction to date).

#### **Partial counter**

It counts the number of fixture partial working life hours from the last reset to date.

Press OK to reset the partial counter. A confirmation message appears on the display (Are you sure ?) Select YES to confirm reset.

#### *Information – LAMP HOURS*

It lets you view lamp working hours (total and partial).

#### **Total counter**

It counts the fixture working hours with the lamp on (from construction to date).

#### **Partial counter**

It counts the lamp partial working hours from the last reset to date.

Press OK to reset the partial counter. A confirmation message appears on the display (Are you sure ?) Select YES to confirm reset.

#### *Information – LAMP STRIKES*

Allows you to view how many times the lamp was turned on (total and partial).

#### **Total counter**

It counts how long the lamp has been on (from construction to date).

#### **Partial counter**

It counts the number of times the lamp was turned on from the last reset to date.

Press OK to reset the partial counter. A confirmation message appears on the display (Are you sure?) Select YES to confirm reset.

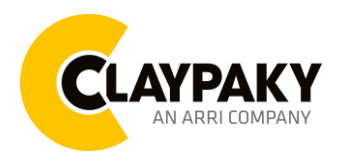

## **User menu**

**03/2023**

## *INFORMATION MENU Information – SYSTEM VERSION* It lets you view the hardware and software versions for each electronic board in the projector. • Disp Net • Ctr1-XY • Ctr2-Motor • Ctr3-Motor • Ctr4-Motor Ctr4-Motor *Information – DMX MONITOR* It lets you view the level of projector DMX channels in bit. *Information – NETWORK PARAMETES* Let you view the projector "Network" parameters meaning: **IP address:** Internet Protocol address (two projectors must not have the same IP address) **IP mask:** 255.0.0.0 **Mac address:** Media Access Control; the projector's Ethernet Address *Information – UID* Shows the exclusive address of the fixture to use communicate via RDM. *Information – TEMPERATURE* Let you view the temperature inside the Head and the Base of the fixture.

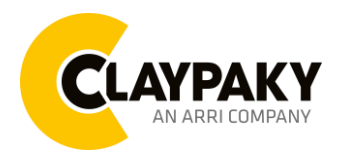

## **User menu**

**03/2023**

## *MANUAL CONTROL*

#### *Manual Control - LAMP*

Allows you to turn the lamp on (ON) or off (OFF) from the projector control panel.

#### *Manual Control - RESET*

Allows you to reset the fixture from the projector control panel.

#### *Manual Control - CHANNEL*

Allows you to set the channel DMX levels from the projector control panel (value between 0 and 255 bit).

*TEST MENU*

It lets you test the correct operations of effects using pre-saved Tests:

- Pan/Tilt
- Colour
- Beam
- Gobo
- All

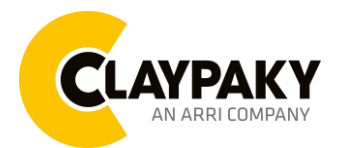

**User menu**

**03/2023**

## *ADVANCED MENU*

To log into the "Advanced Menu", enter the code (1234)

#### *Advanced - UP LOAD FIRMWARE*

It lets you transfer the firmware from one fixture to all the other connected to the same DMX line. A confirmation message will appear on the display "Are you sure?" Select YES to confirm or NO to abort the operation. **IMPORTANT:** We recommend uploading the firmware to a maximum 5/6 units per time.

#### *Advanced - CALIBRATION*

It lets you make small mechanical adjustments on some effects to perfectly align projectors from the control panel.

#### *Advanced – MENU LOCKING*

It allows you to assign a password to lock the access to the user menu, so that only users know the password can change settings. The password is 4-digit number. Default Unlock Code is :1234.

#### *Advanced – RECOVER*

The recover function allows to restore the functionality of the electronic boards following a failure during the firmware update process of the fixtures. Please refer to the "Recover function" tech document for the detail of the procedure.